# **Netherlands Setting - Door Lock Chirp/Confirmation Tone**

Once the Star DAS is on and ready to go, run the software and choose **"Cars"**.

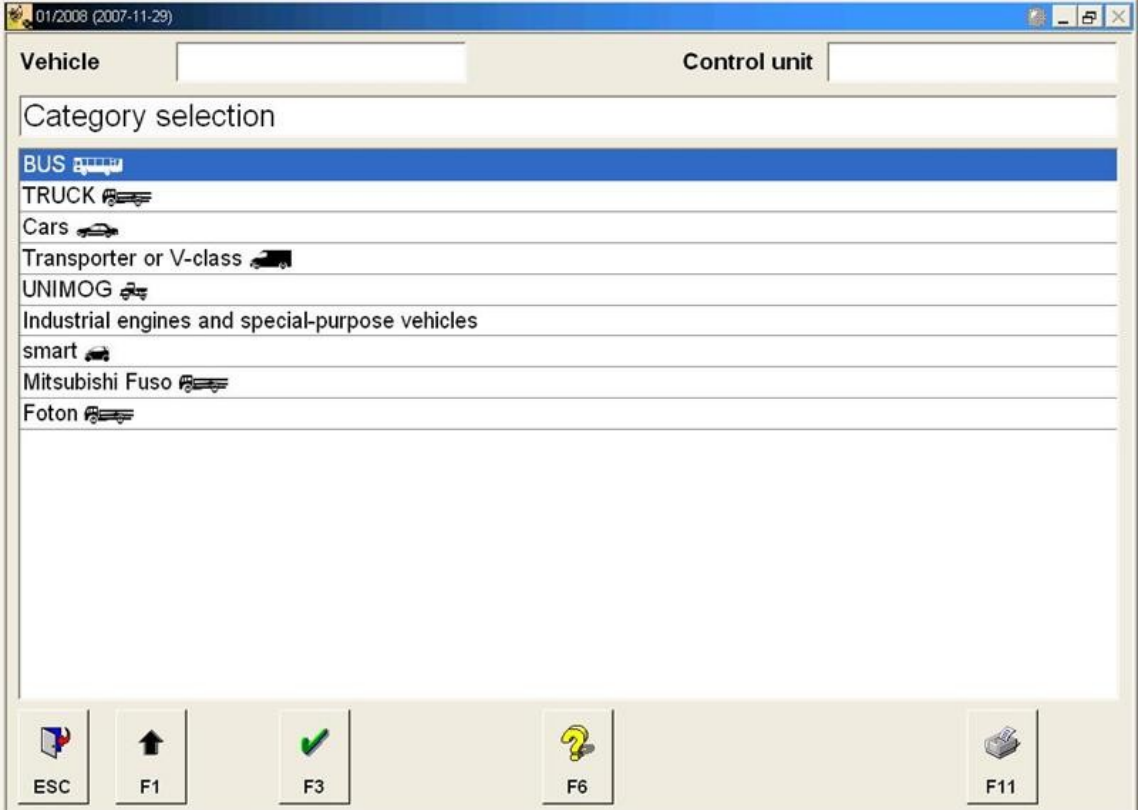

## Choose **"C-Class / CLK"**

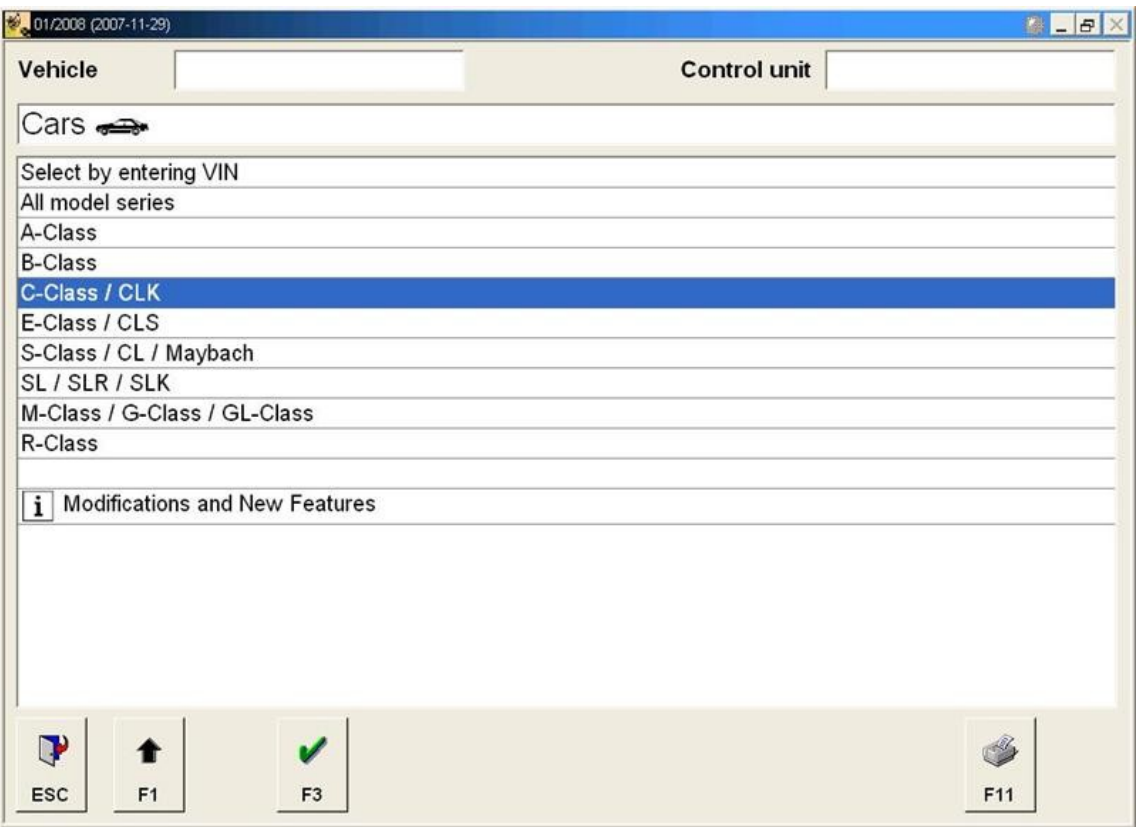

## Choose **"203"**

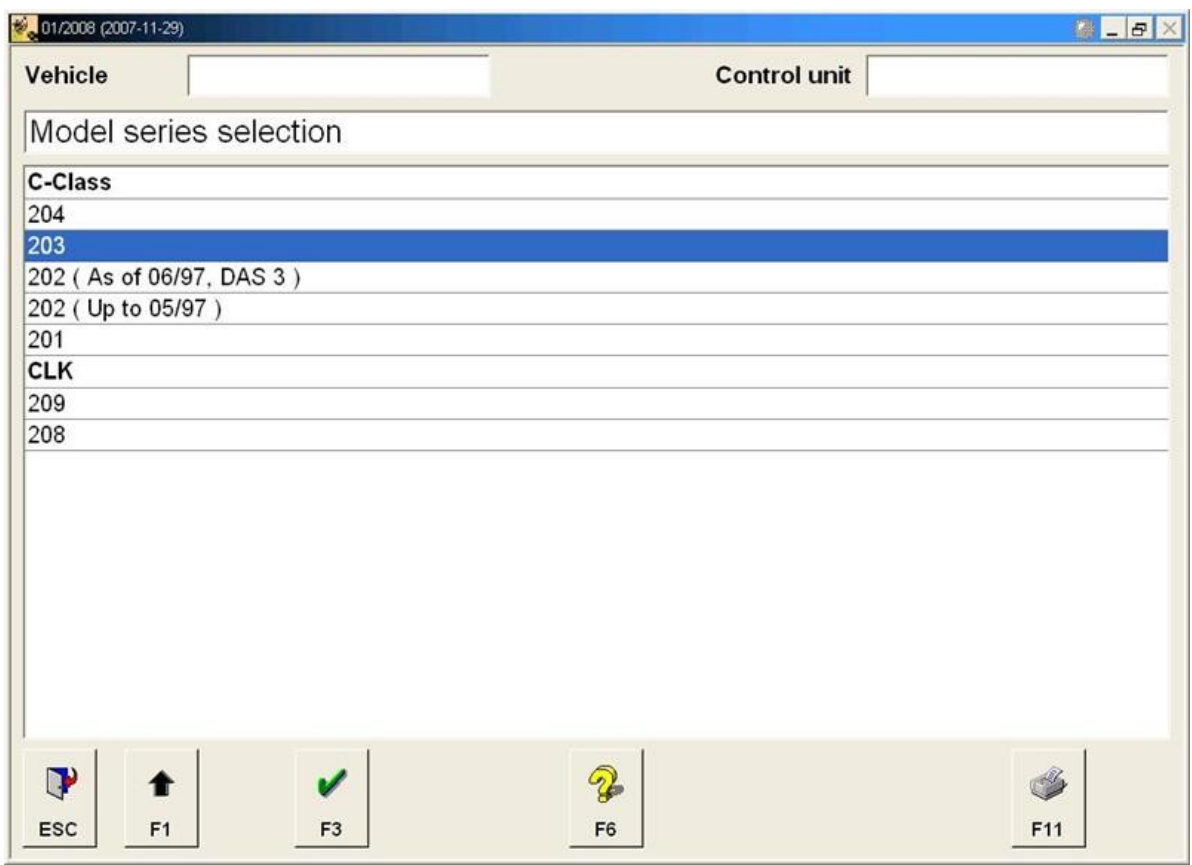

#### Hit **"F3"** to confirm the Series.

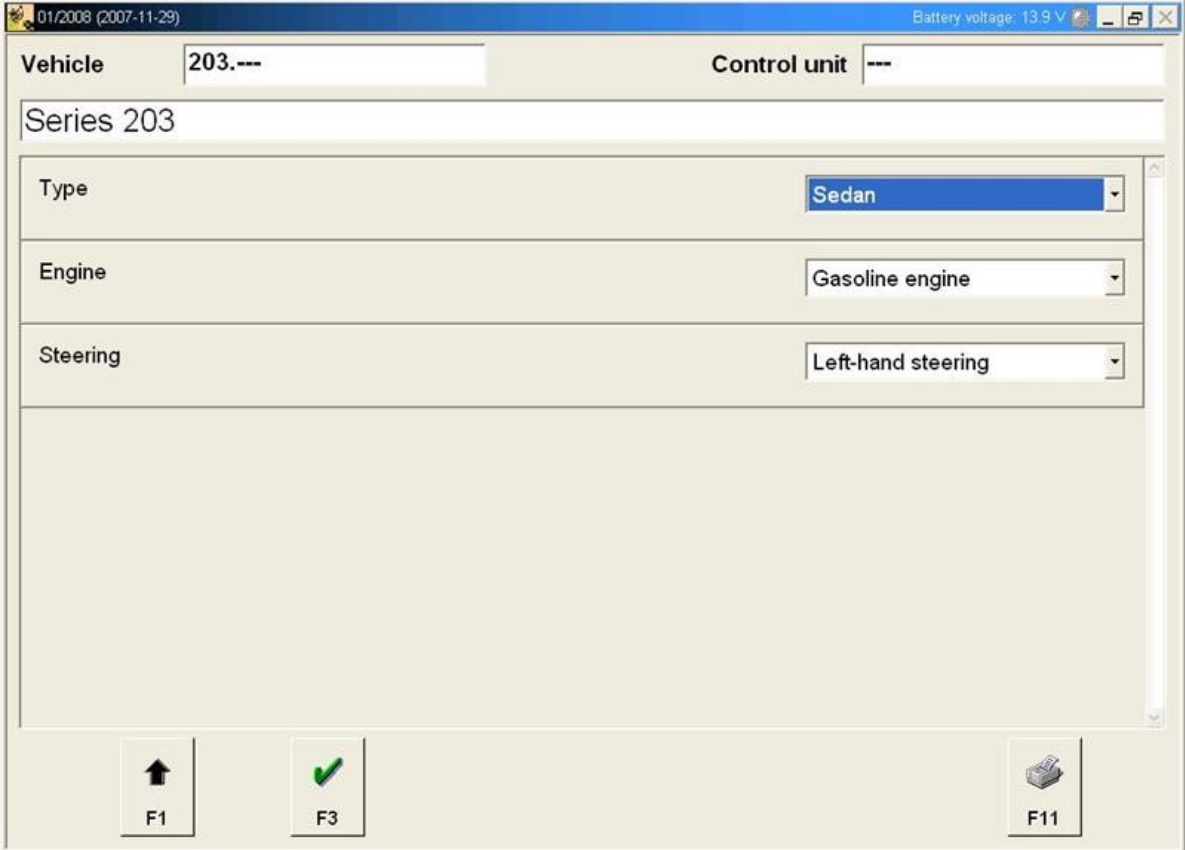

# Choose "C32 AMG Kompressor" **(Or your specific model if its not a C32)**

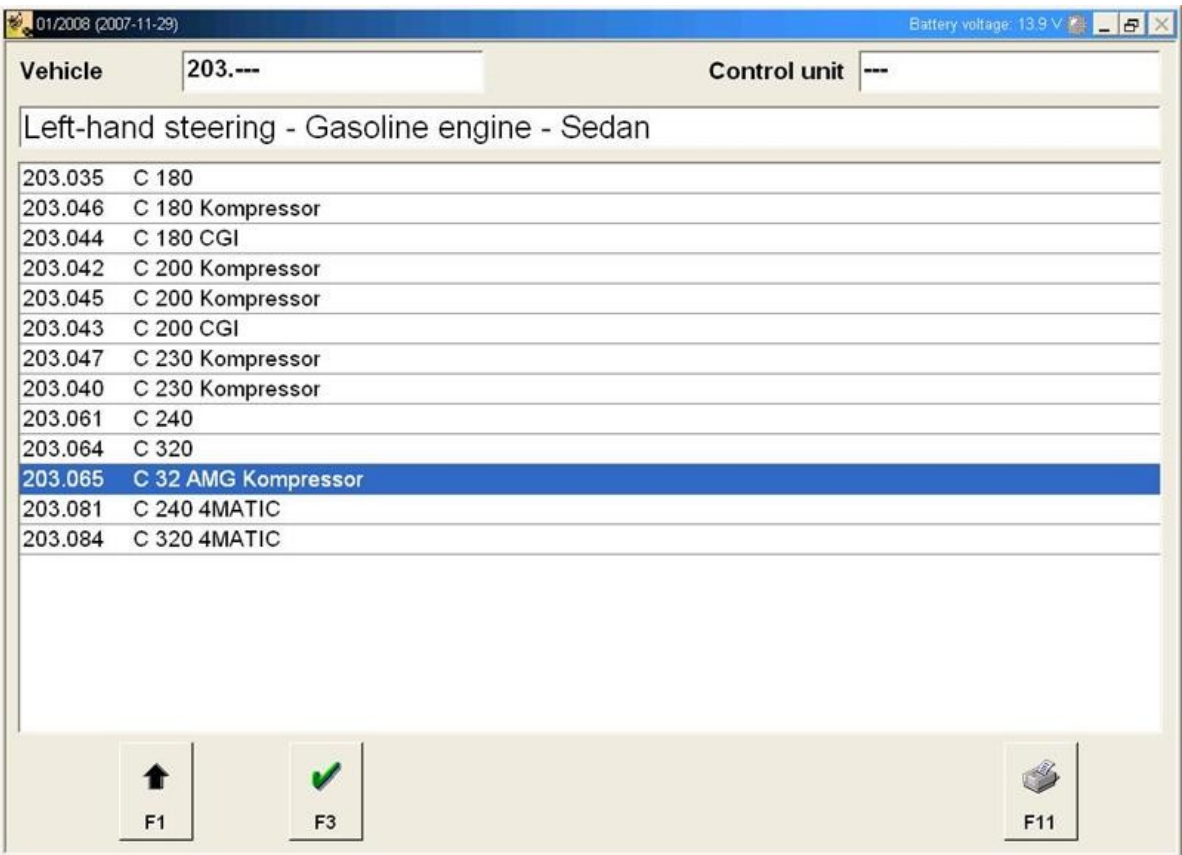

### Choose **"Control Units"**

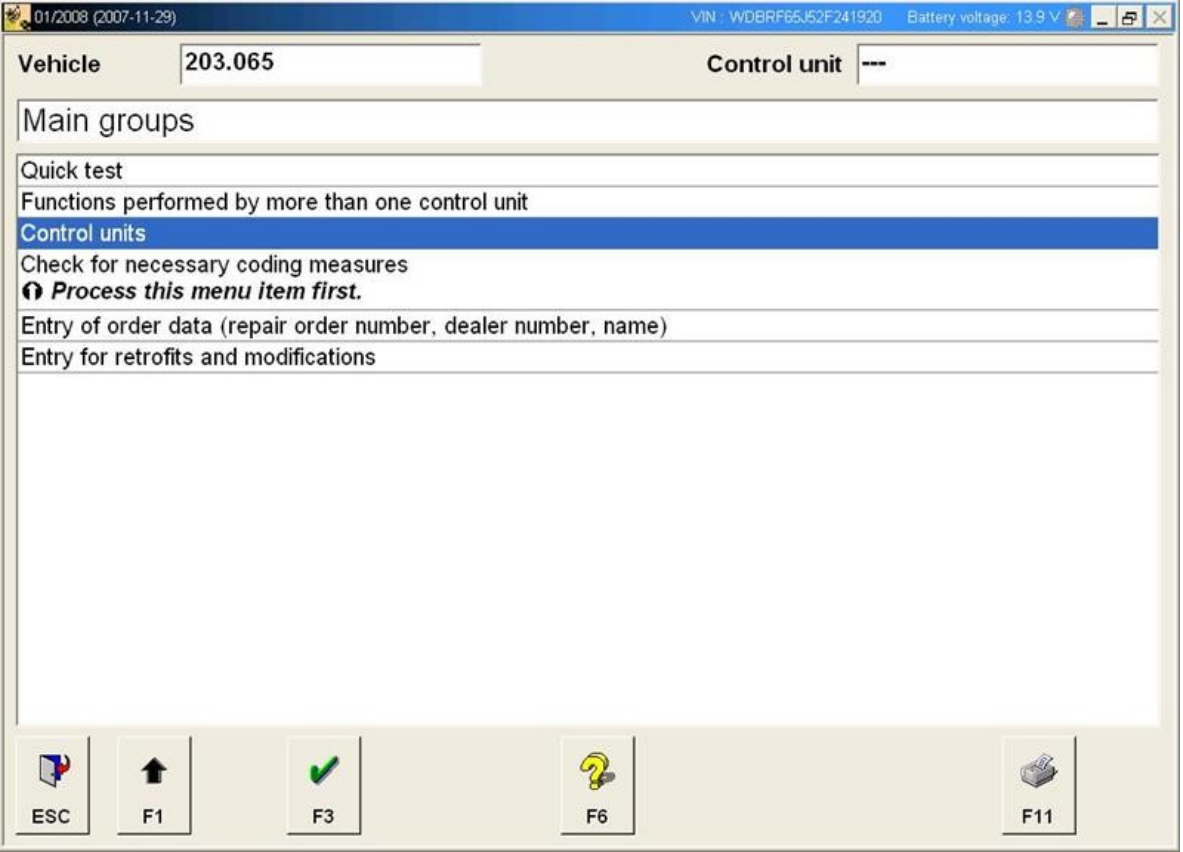

# Choose **"Body"**

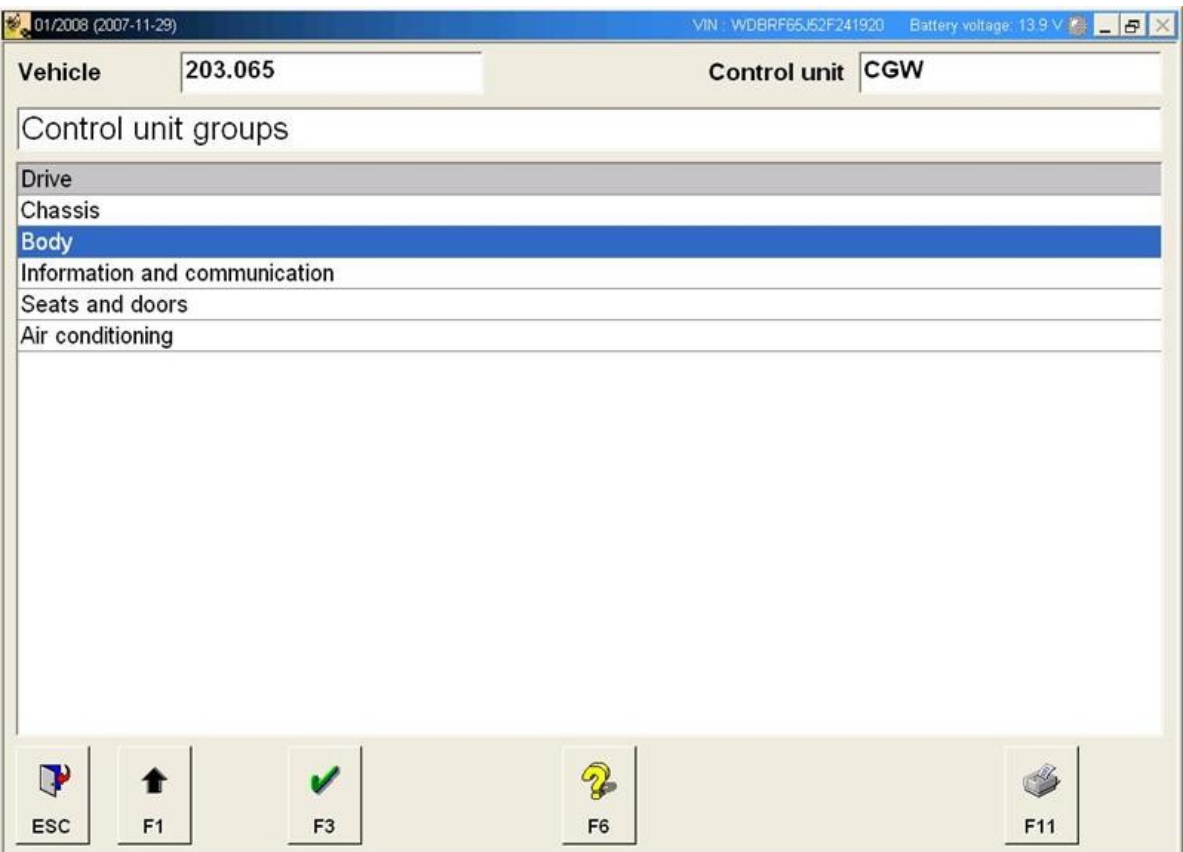

#### Choose **"Rear SAM"**

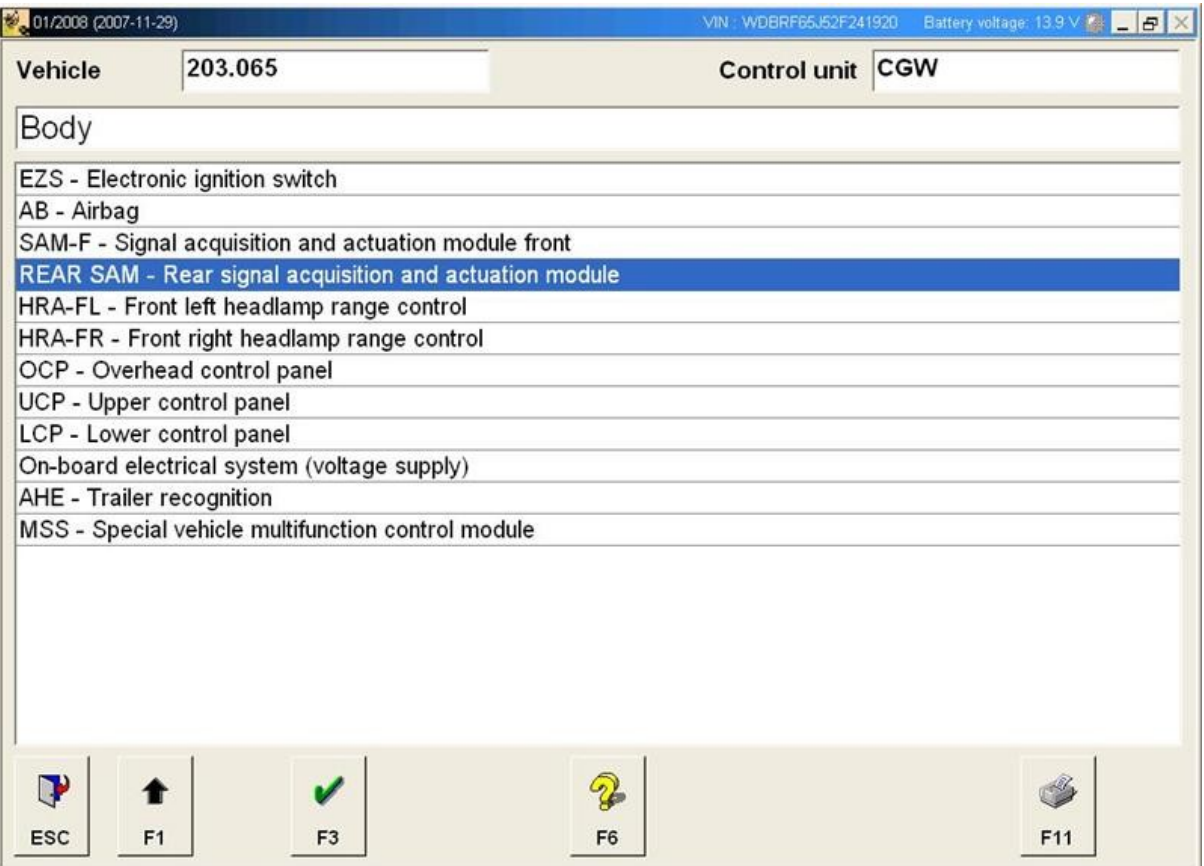

# Choose **"Control unit adaptations"**

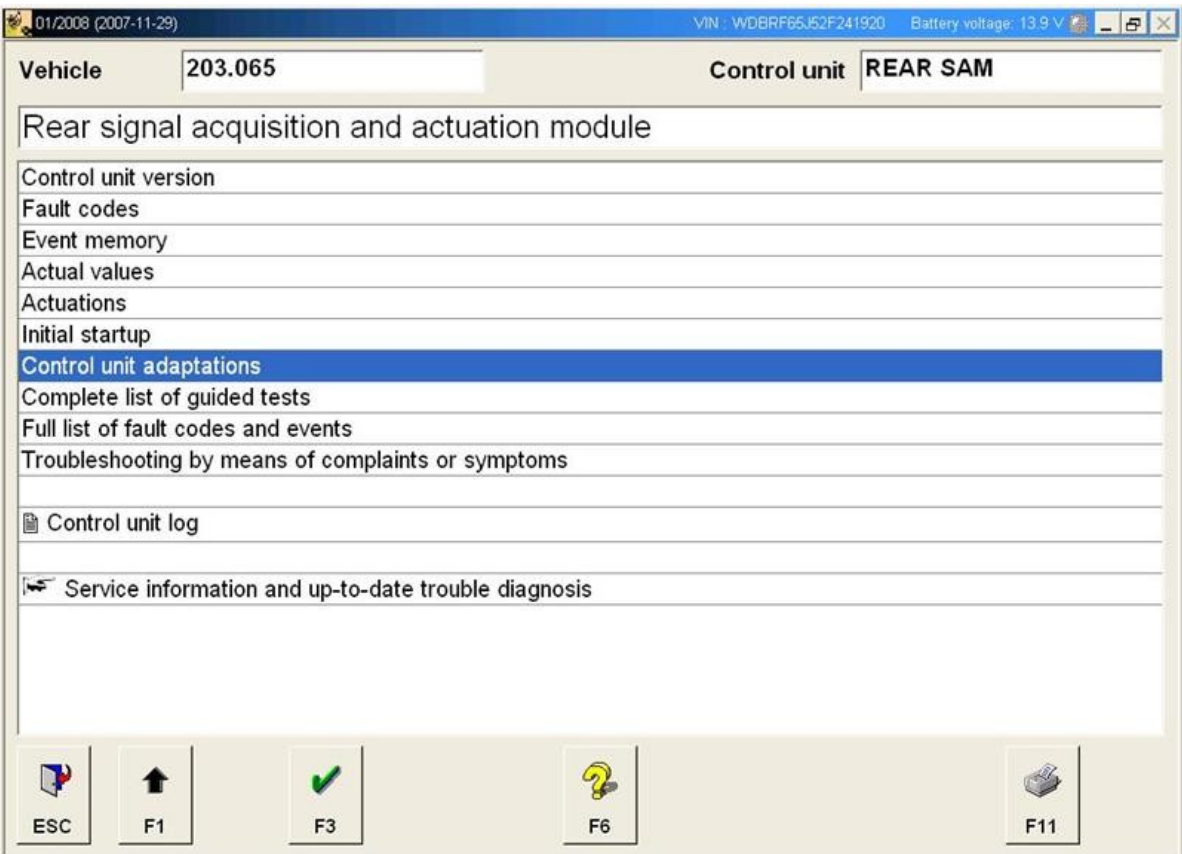

## Choose **"National version of ATA function"**

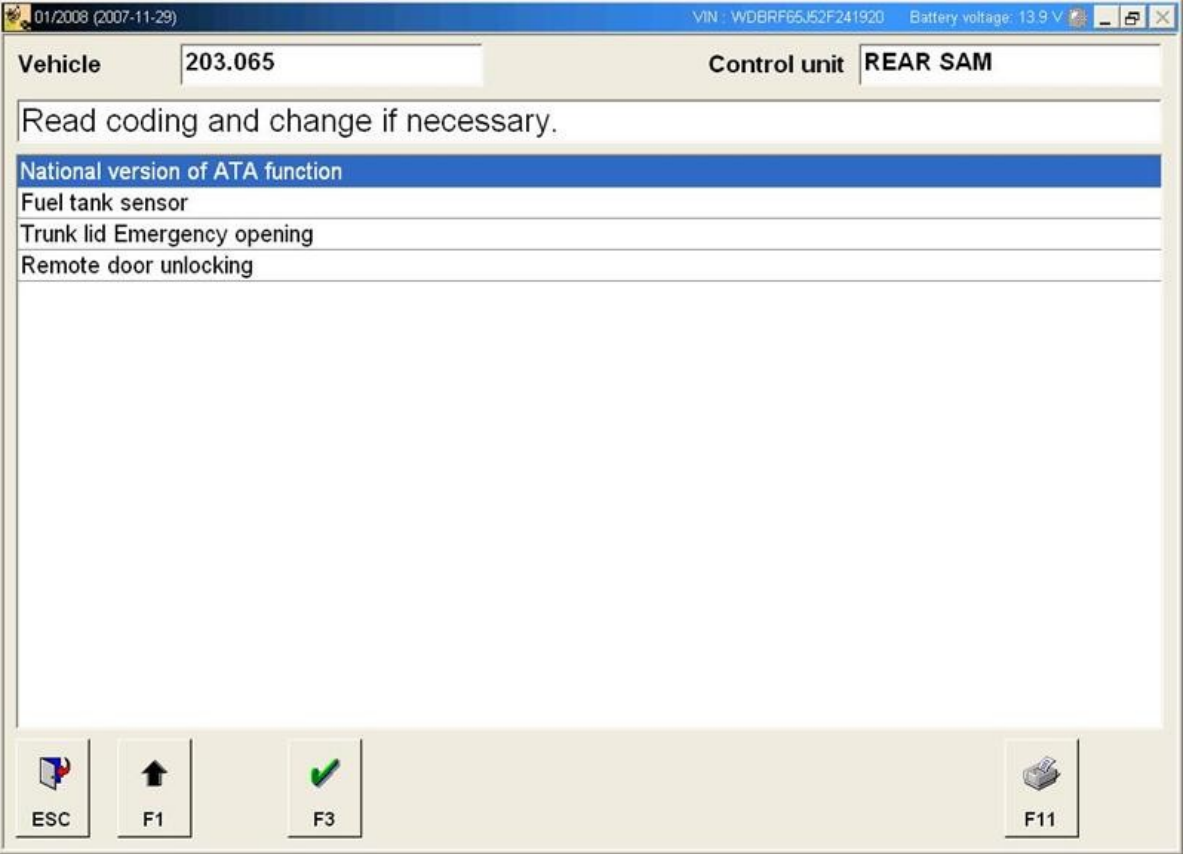

# Select **"Netherlands"** from the drop down list and press **"F3"** to confirm

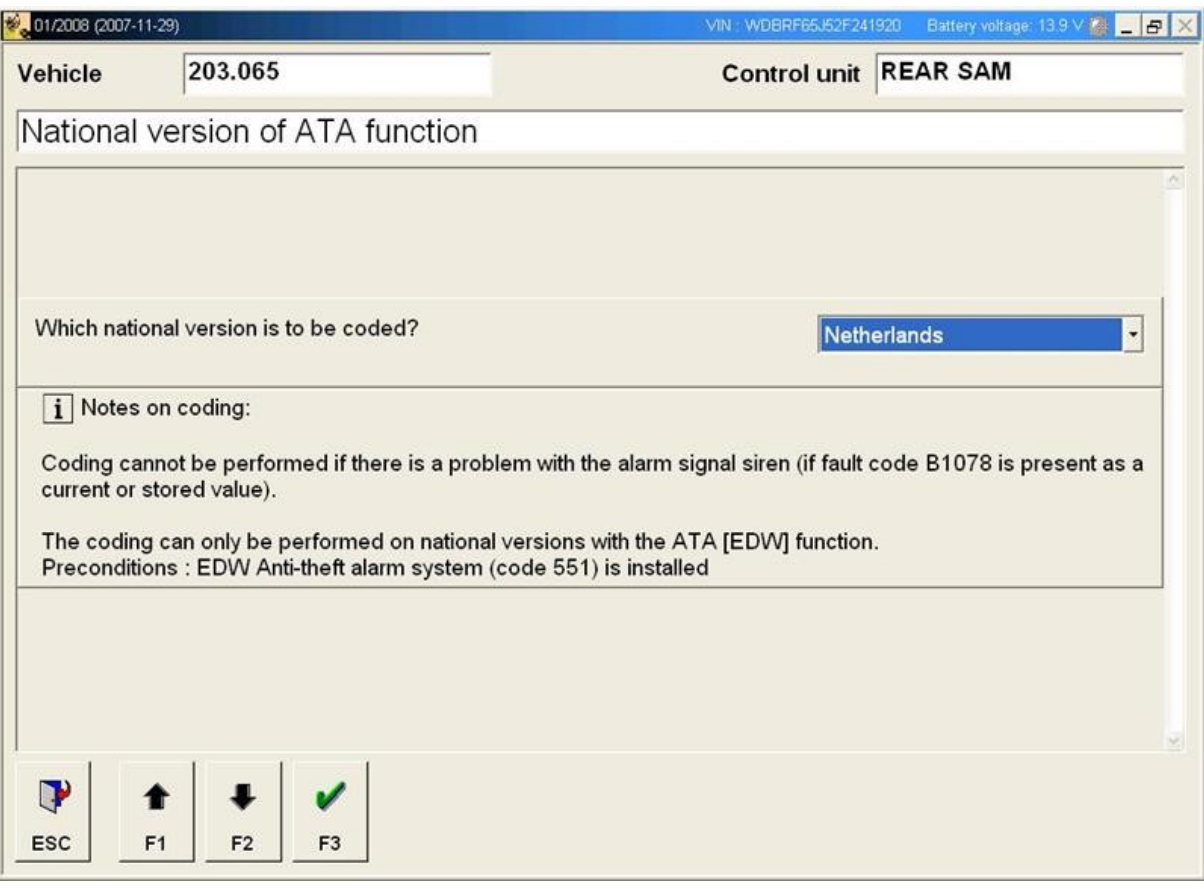